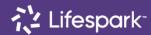

## **Opticon Directions**

3/21/2022

## Using the Opticon

- Use the retractable power cord found in the rear of the Opticon to plug the unit into an outlet, leaving a little slack between the outlet and the Opticon. This will supply power to the entire Opticon including the TV, Bose Sound System, and Notebook computer (except the mic). Max length 30ft.
  - a) Ensure cord retracts back into the unit when not in use.
  - b) The ball on the end of the cord will prevent the cord from retracting too far.
- 2) Before the TV is turned on, open the Lid of the Notebook and turn the notebook on using the button in the upper right-hand corner.
  - a) Allow the Notebook to boot up and have an authorized user login.
- 3) Use the remote to turn on the TV. The TV should automatically connect to the Notebook.
- 4) Mic & Mic Stand
  - a) Remove the microphone from the compartment and plug it into the XLR cable wound underneath the Notebook.
  - b) Line up arrows on the Mic cord and Mic and press together until click is heard.
  - c) To disconnect the mic from its cord. Press latch at the connection while pulling the mic away.
  - d) Turn the Mic power on.
- 5) Open Zoom and enter your meeting ID or select the meeting from the calendar.
- 6) Use the lid of the Notebook to adjust the angle of the camera.
- 7) Sound adjustments are made using the Notebook. Do not attempt to adjust sound on the Bose speaker. See below for picture for what Bose speaker settings should look like.

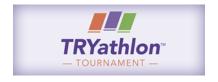

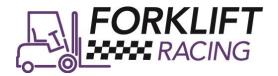

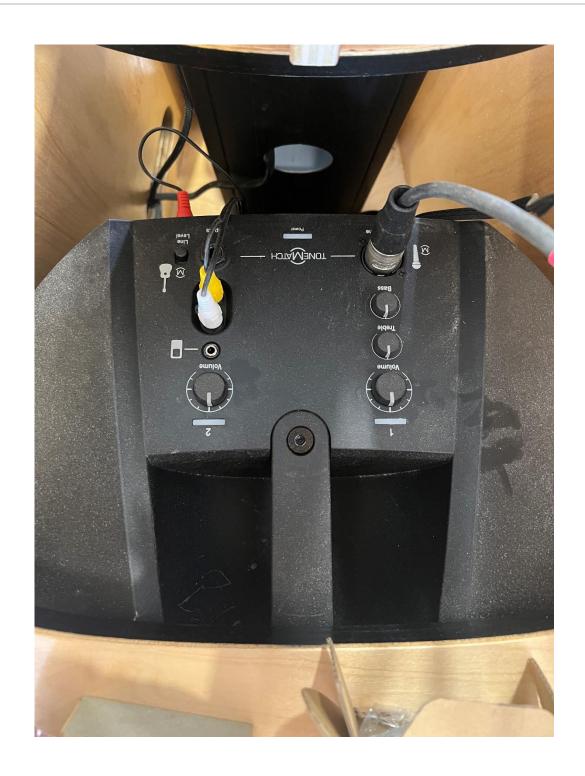

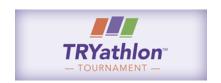

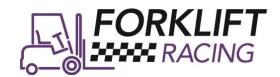